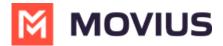

## **MultiLine Voice Calling - Teams**

Last Modified on 10/08/2024 6:44 pm EDT

Read on to learn about making MultiLine calls in Microsoft Teams.

## **Overview**

If your organization is using MultiLine for Microsoft Teams, you can make and receive calls to your MultiLine number directly within Microsoft Teams.

## Before you start

- MultiLine Voice for Microsoft Teams is not available by default; your organization has to set it up for you to use it.
- Before getting started with calling in the Microsoft Teams app, first you need to activate MultiLine on your phone or tablet. See <u>Get Started with MultiLine</u> (<a href="https://help.moviuscorp.com/help/get-started-with-multiline">https://help.moviuscorp.com/help/get-started-with-multiline</a>) [2].

## **MultiLine Calling in Teams**

You'll begin your call using the normal calling feature in Teams. The interface is mostly the same except you will have the MultiLine dialer available.

- 1. Go to the Calls tab.
- 2. Begin typing a name or number into the dialer.

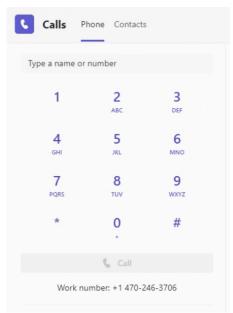

As you type, matches from your contacts may appear. For more information on adding
Contacts in Microsoft Teams, see <u>View or Add Contacts in Teams [External Link]</u> (<a href="https://support.microsoft.com/en-us/office/view-or-add-contacts-in-teams-4828b70a-0194-4272-9895-cfa9468273cf#:~text=To%20add%20someone%20to%20speed.below%20their%20name.]</a> [2].

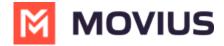

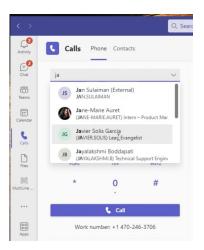